## [Copiar páginas maestras de un doc](http://www.gusgsm.com/copiar_paginas_maestras_de_un_documento_a_otro_en_indesign_cs2)umento [otro en InDesign](http://www.gusgsm.com/copiar_paginas_maestras_de_un_documento_a_otro_en_indesign_cs2) CS2

## [Gustavo Sánchez Muñoz](http://www.gusgsm.com/gustavo_sanchez_munoz)

(Diciembre de 2007)

En maquetación de documentos largos (libros, revistas, periódi tener que copiar una págin@mma**sate**esrtrpaa**gle**) un documento a otro. E InDesign CS2 es bastante sencillo:

1.

Abre los dos documentos.

2.

Con el meVentalha - Disposición - Mosaico " pones los dos documentos abiertos en paralelo.

3.Abre la paleta "Ventana - F129 gdea so "o cumento que tiene la páginas" maestra que quieres copiar.

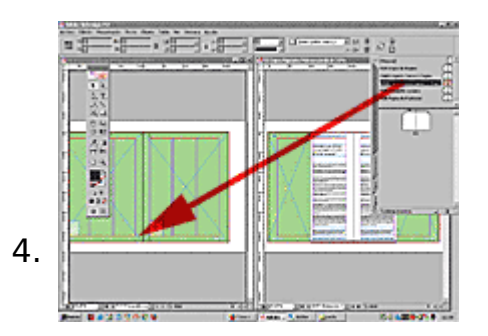

Haz clic sobre el icono de la página maestra (si es una doble página, fíjate en que selecciones las dos y no sólo una) y arrástrala sobre la ventana del otro documento. Dónde lo hagas da igual, InDesign es muy listo y se da cuenta de que quieres copiar la página maestra.

Ya está. La página maestra se ha añadido como nueva página maestra del otro documento. Los colores y estilos que tenga aplicados se añadirán al mismo tiempo.

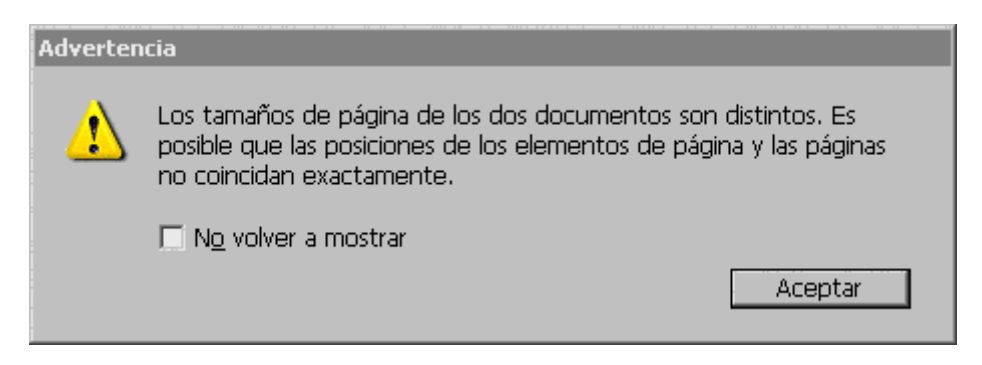

Si los documentos de origen y destino tienen tamaños de página distintos, InDesign te advertirá, dándote la posibilidad de cancelar la operación o proseguir.